LÉGENDE

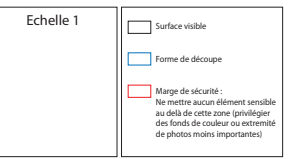

## **Mode d'emploi**

Pour la création de votre covering, vous pouvez monter votre projet grace aux gabarits<br>ci-joints. Dans ce cas :<br>- **Montez impéativement votre projet dans c**e fichier, sous illustrator, compatible CSS.<br>- **Respectez bien les** 

Si vous utilisez une version plus récente d'Illustrator, cliquez sur exporter vers, et choisissez<br>Illustrator CS5. **Aucune autre version ne pourra être ouverte.** Illustrator CS5. **Aucune autre version ne pourra être ouverte.**

**Définition** : 72 dpi, l'idéal étant au dessus de 100 dpi

**Attention !**

**Bien penser à vectoriser les polices non usuelles** avant tout envoie

**avec l'extension .pdf**

Les éléments peuvent être remis:

- Par mail: stephen@tripup.fr - Par CD / DVD envoyé à : STEPH 43, rue de Trévise 75009 PARIS - Par serveur ftp hébergé par vos soins

Pour toute question, vous pouvez joindre notre service graphisme à l'adresse:<br>stephen@tripup.fr<br>ou par téléphone au 06 98 80 69 33

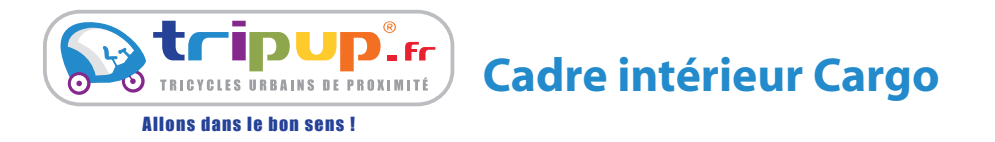

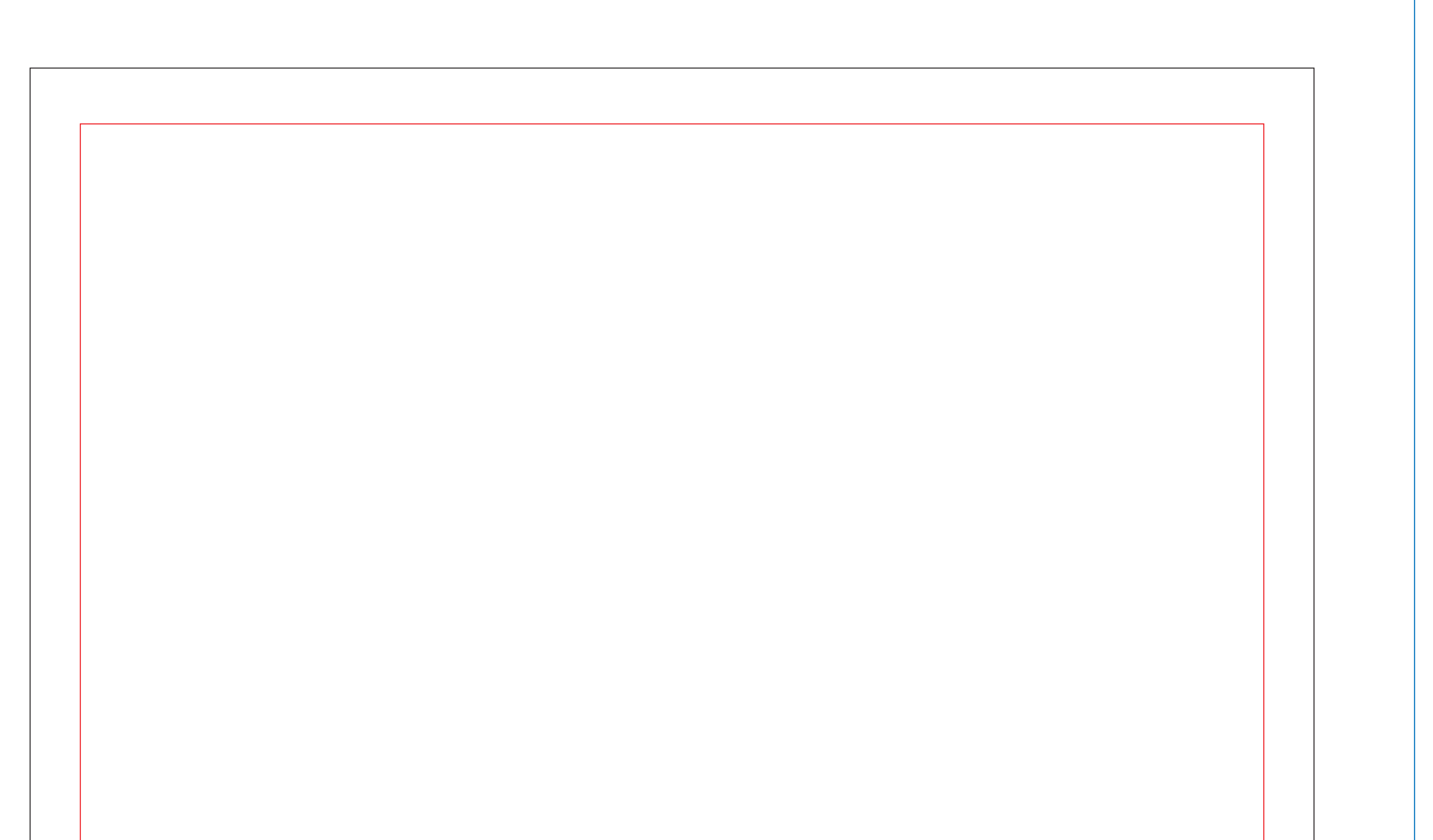

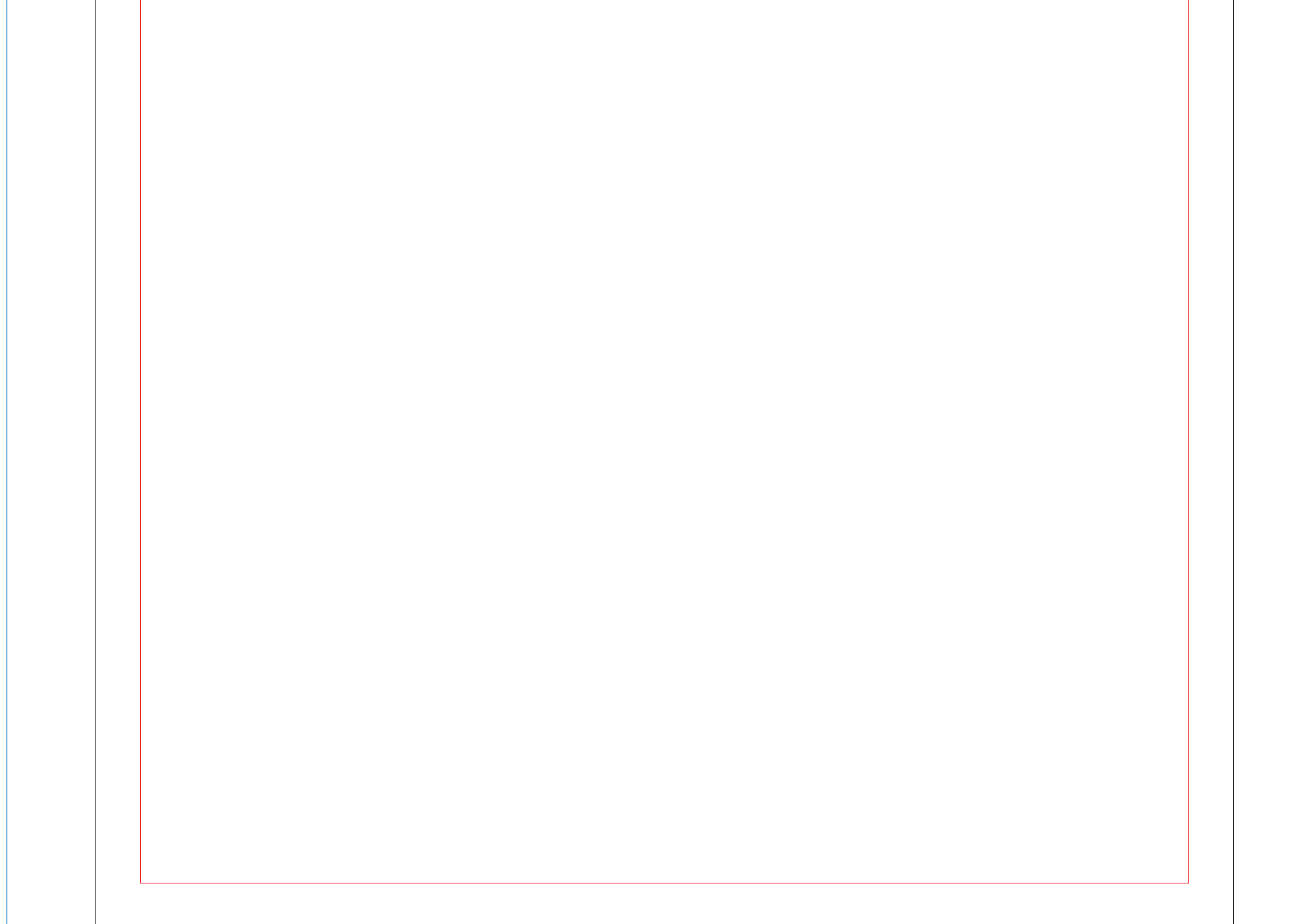